## **Restart Sentinel LDK License Manager Service:**

- In the **Control Panel**, open **Administrative Tools**.
- Double-click **Services**.
- Select the *Sentinel LDK License Manager* service in the list.
- If it stops, Right-click the service and select Start or Restart from the context menu.
- Run the program again.

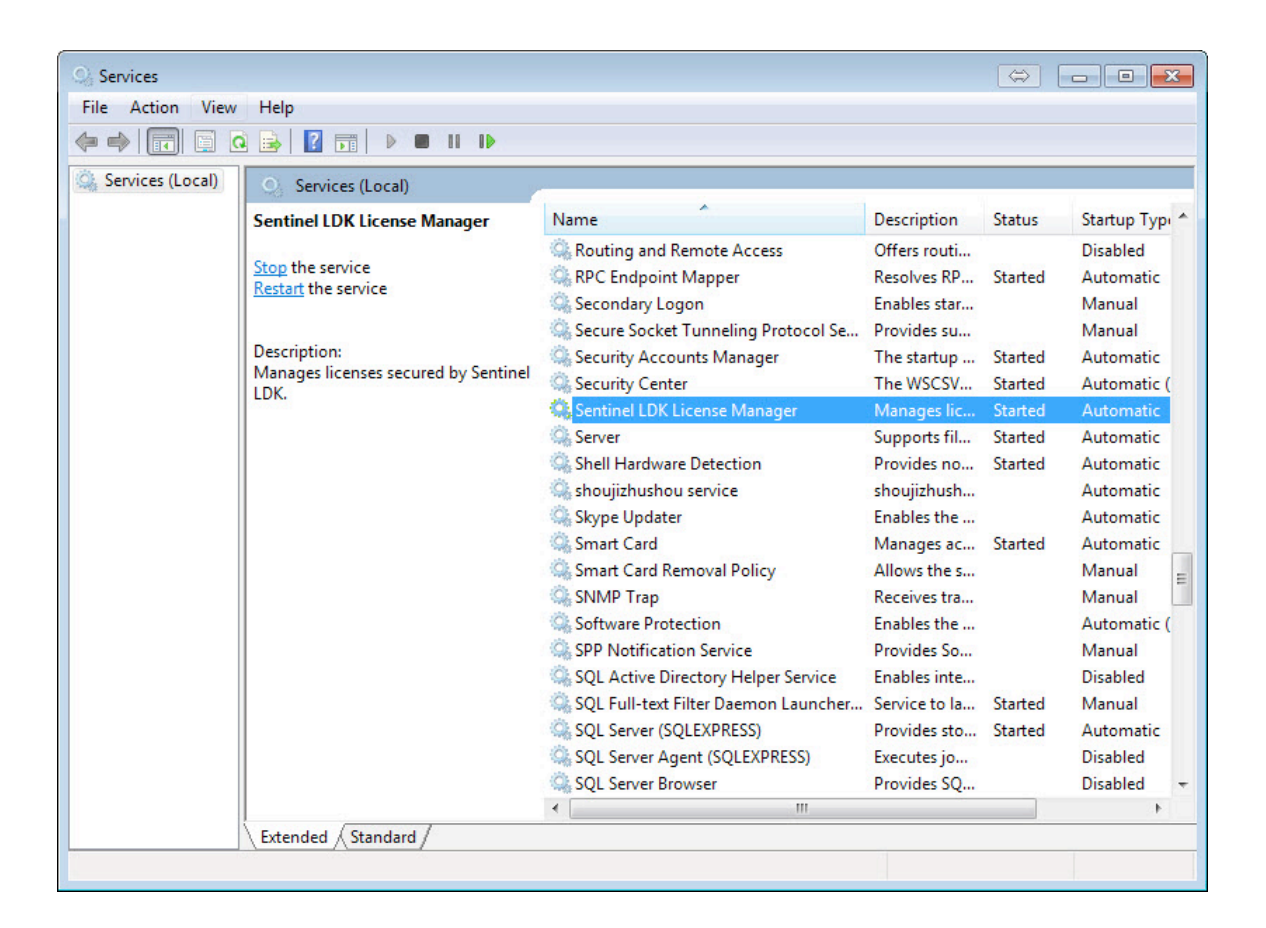